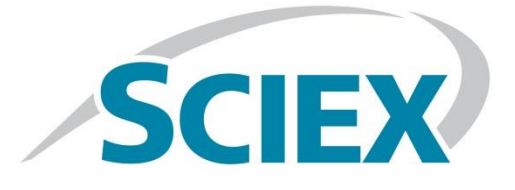

# **SHOTGUN LIPIDOMICS WITH DIFFERENTIAL ION MOBILITY SEPARATION:**

# **A comprehensive targeted method**

# **for flow injection analysis of lipids**

# **Using the SCIEX 6500+ series systems or SCIEX 5500+ system and SelexION device**

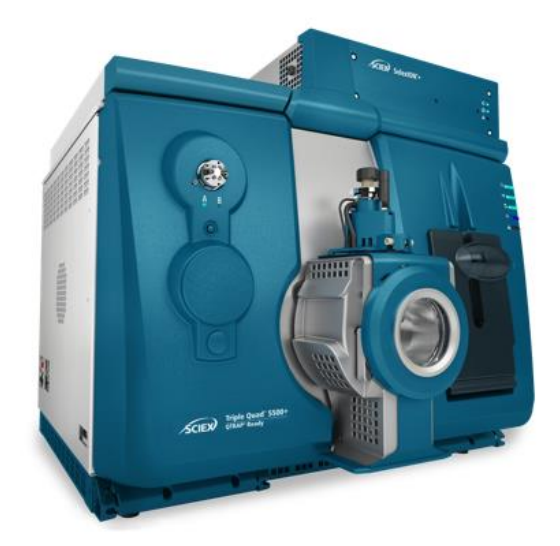

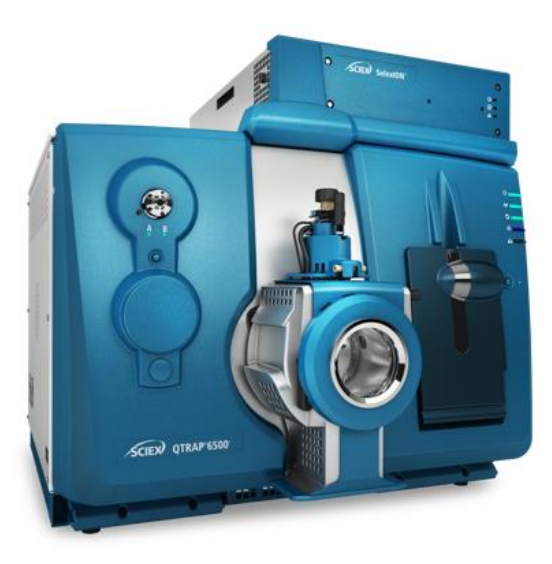

### **READ BEFORE USING ANY RESOURCES PROVIDED HEREIN.**

### **DISCLAIMER**

The suggested method / template is intended for use as a guide of a general nature only and may not be relevant to particular practices or circumstances. Persons implementing any recommendations contained in this publication must exercise their own independent skill or judgment or seek appropriate professional advice relevant to their own particular practice. Compliance with any recommendations will not in any way guarantee discharge of the duty of care owed to anyone coming into contact with the health professional or practice. This publication is not comprehensive and does not constitute advice of any kind. SCIEX is not responsible to you or anyone else for any loss suffered in connection with the use of this information. Information is only current at the date initially published. SCIEX has no duty or obligation to maintain or support or perform further development of the methods in any way, or any other duties or obligations with respect thereto.

SCIEX Instruments and warranty thereof is provided under SCIEX standard terms and conditions. Therefore, SCIEX provides no warranty of performance or suitability for the purpose described herein. Performance on your SCIEX instrument may be affected by many different variables including (but not limited to): instrument-to-instrument variability, instrument tuning, instrument (LC and MS/MS) model variations, reagent variability, differences in preparation techniques, sample matrices, operator abilities, environmental conditions and variability in the matrices employed. Sample data are provided for illustration and example purposes only and represents a small dataset used to verify the method performance on a particular instrument (LC-MS/MS hardware configuration) in our labs. Support for implementation of a similar method in your lab may be available through the SCIEX Field Application Support team. Contact your Sales Representative for availability and details.

Software that may be described in this document is furnished under an applicable license agreement.

We have provided information about chemicals and reagents used in the development of this application for informational purposes only. It is your responsibility to obtain the same or equivalent chemicals to facilitate implementation of such a method, in accordance with any laws requiring licensure, approval, or permits for such chemicals, if and as applicable, and we cannot make any guarantee of performance or suitability for equivalent suppliers, or for consistency in product quality from the suppliers mentioned. The information in no way is intended to be an endorsement of these suppliers.

SCIEX PROVIDES THIS INFORMATION IN "AS-IS" CONDITION AND FURTHER MAKES NO WARRANTIES OF ANY KIND WHATSOEVER, EXPRESS OR IMPLIED, WITH RESPECT TO THE RESOURCES PROVIDED HEREIN, INCLUDING BUT NOT LIMITED TO THE INFORMATION PROVIDED IN THIS DOCUMENT AND THE METHODS PROVIDED HEREIN, INCLUDING BUT NOT LIMITED TO WARRANTIES OF FITNESS FOR A PARTICULAR PURPOSE OR MERCHANTABILITY OR THAT THE RESOURCES ARE NON-INFRINGING. ALL WARRANTIES OF ANY KIND OR NATURE, EXPRESS OR IMPLIED, ARE EXPRESSLY DISCLAIMED. The use of all the resources provided herein is at user's own risk, without recourse to AB Sciex™.

IN NO EVENT SHALL SCIEX, ITS AFFILIATES, AGENTS, SUBCONTRACTORS OR OFFICERS OR ITS SUPPLIERS ("SCIEX PARTIES") BE RESPONSIBLE OR LIABLE, WHETHER IN CONTRACT, TORT, WARRANTY OR UNDER ANY STATUTE (INCLUDING WITHOUT LIMITATION ANY TRADE PRACTICE, UNFAIR COMPETITION OR OTHER STATUTE OF SIMILAR IMPORT) OR ON ANY OTHER BASIS FOR SPECIAL, INDIRECT, INCIDENTAL, MULTIPLE, PUNITIVE, OR CONSEQUENTIAL DAMAGES ARISING OUT OF THE POSSESSION OR USE OF, OR THE INABILITY TO USE, THE METHOD, OR DOCUMENTATION, EVEN IF AB SCIEX IS ADVISED IN ADVANCE OF THE POSSIBILITY OF SUCH DAMAGES, INCLUDING WITHOUT LIMITATION DAMAGES ARISING FROM OR RELATED TO LOSS OF USE, LOSS OF DATA, DOWNTIME, OR FOR LOSS OF REVENUE, PROFITS, GOODWILL OR BUSINESS OR OTHER FINANCIAL LOSS. In any event that SCIEX becomes liable for any reason whatsoever, the entire liability of SCIEX Parties

arising out of the use of the resources provided herein shall not exceed in the aggregate one hundred US dollars (US\$100.00).

### **CONFIDENTIALITY**

This document contains confidential and proprietary information belonging to SCIEX and methods included in this application are SCIEX confidential information. YOU AGREE TO BE BOUND BY OBLIGATIONS OF CONFIDENTIALITY AND WILL NOT DISCLOSE THIS TO OTHER THIRD PARTIES WITHOUT PRIOR WRITTEN CONSENT FROM SCIEX. This document and contents or portions thereof shall not be disclosed to any third party, copied or reproduced without the prior written permission of SCIEX, and must be returned to SCIEX when no longer required.

Your use of any resources provided herein is conditional on your acceptance of the above terms and your use of any of the resources herein indicates your understanding and acceptance of these terms. If you do not agree with the terms above, you are not authorized to use any of the resources provided herein.

The trademarks mentioned herein are the property of SCIEX Pte. Ltd. or their respective owners.

SCIEX<sup>™</sup> is being used under license.

© 2022 SCIEX Pte. Ltd. Printed

in Canada.

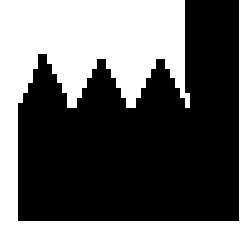

SCIEX Pte. Ltd. Blk 33, #04-06

Marsiling Ind Estate Road 3 Woodlands Central Indus. Estate SINGAPORE 739256

## **TABLE OF CONTENTS**

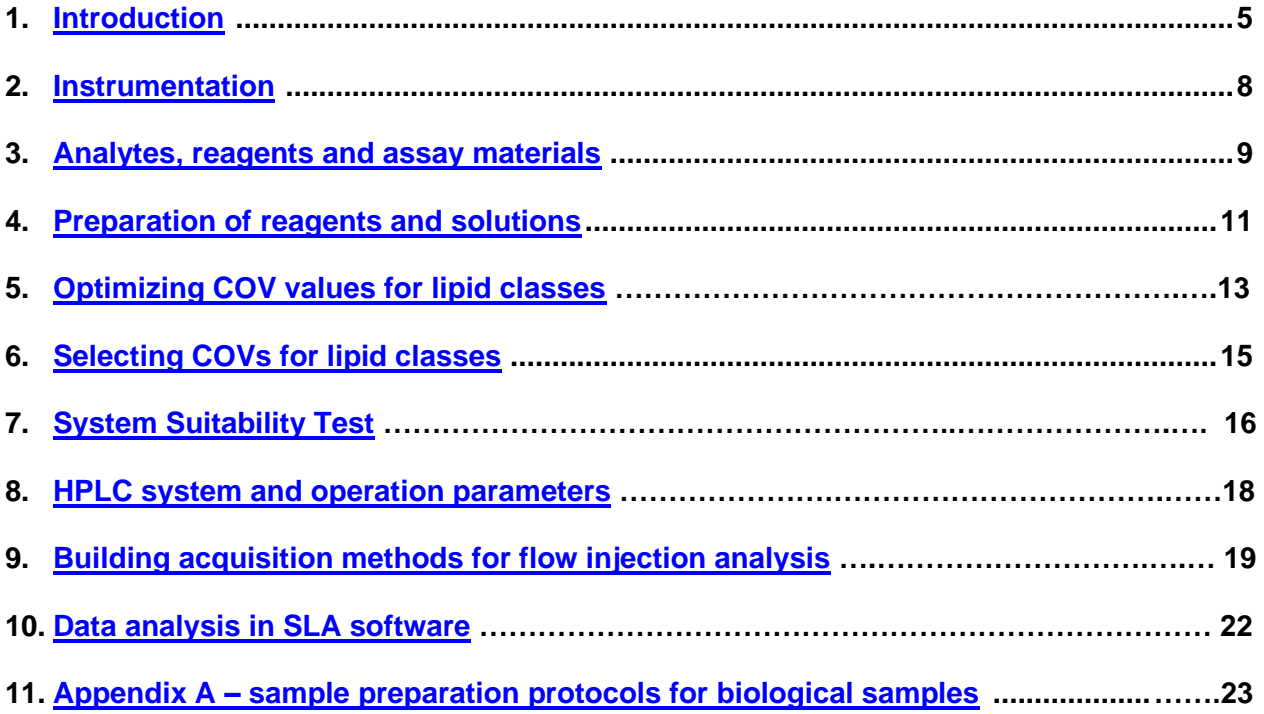

### <span id="page-4-0"></span>**1.0 Introduction**

### *Aim of the method*

Direct infusion or flow injection lipid analysis is an established workflow and has been utilized for many decades. Without additional separation, however, the amount of isobaric overlap within a lipid class and between lipid classes can lead to misrepresentation of lipid species or class changes. Traditionally, chromatographic solutions combined with MRM analysis were developed and optimized to reduce ambiguity in identification, but the authentic standards needed to confirm identifications and retention times using reverse phase analysis do not exist for a large breadth of analysis. Normal phase methods have been employed to confirm lipid class identifications but often suffer from poor reproducibility over large cohort studies.

Differential ion mobility spectrometry (DMS) provides more selectivity without adding chromatography to achieve higher confidence in identification. Here, a flow injection method containing over 1,650 lipid species was developed to profile the lipidome in a multitude of different matrices. This method requires 2 injections with a total runtime of 25.4 minutes. This method has not been fully validated and is intended to be a starting point for further method development by users. Additional lipid species and classes can also be included.

### *Separation of lipid classes using a SelexION device*

Lipids as a class of compounds are inherently known for their extensive isobaric overlap across many molecular species. The SelexION device provides an orthogonal separation technique to separate lipids by class without LC separation. With the introduction of a chemical modifier in the gas phase, the dipole moment of these lipid molecules is induced as they fly through the planar geometry of the cell. There are 2 voltage fields in the cell. First is the separation voltage (SV) that separates the molecules based on their mobility through the high and low field portions of the radio frequency (RF). Second is the compensation voltage (COV), which is an offset voltage that corrects the trajectory of these ions as they pass through the cell to guide them into the MS for detection. The choice of chemical modifier is important. As the lipid molecules are moving through the SV field, the declustering of the modifier during the high field and the clustering of the modifier at the low field around the headgroup of the phospholipid will provide superior separation. In this assay, 1-propanol provides the best separation, however, 2-propanol will also give sufficient separation.

### *Quantification strategy*

Quantitative lipid analysis has numerous challenges due to the complexity of the lipidome, including high structural diversity and the presence of many isobaric interferences. It has also been shown that the variety of fatty acid chain lengths and degree of unsaturation result in differential fragmentation efficiency, which impacts quantification. Traditionally, a single internal standard per lipid class has been used as a strategy to quantify lipid molecular species. With this approach, the diversity of fatty acid chain lengths and degree of unsaturation for molecular species that provide differential fragmentation efficiency and the impact that these factors have on quantification are unaccounted for. The Internal Standards kit for the Lipidyzer platform, presented here, contains more than 50 labeled molecular species across 13 lipid classes and can therefore neutralize the quantitative bias and allow for more accurate measurement. To cover the additional lipid classes added to the assay that are not covered with the Internal Standards kit for the Lipidyzer platform, the UltimateSPLASH standards from Avanti Polar Lipids were utilized.

Please note that every biological sample will have a different lipid profile depending on its source, experimental conditions and more. When performing this experiment, it is important to consider the amount of material you will extract and use as your final dilution volume. If too little material is used, low abundant classes might not be sampled robustly, as they are collected outside of the linear range of the instrument and method. Conversely, if too much material is used, saturation of the detector can occur or the instrument might become contaminated, requiring frequent cleaning. If needed, a linearity study can be performed in matrix to confirm that each lipid class is quantified within the linear response of the instrument and method.

Different quantitative strategies can be used with this method: relative quantitation, which requires a single internal standard per lipid class, and accurate quantitation, which requires multiple internal standards per lipid class, as provided by the Lipidyzer Internal Standards or UltimateSPLASH. For accurate quantitation, the appropriate internal standard must be matched with each analyte, based on the Q3 fatty acid fragment in the negative ion mode or the neutral loss of the ammoniated fatty acid in the positive ion mode. It is suggested you contact SCIEX technical support for specific questions regarding the internal standard strategies.

### *Quantitative methods*

Three methods will be used to execute this protocol for FIA lipid profiling.

**System suitability method** – This test is designed to determine the correct COV values for the lipid classes and to ensure the DMS cell has the needed sensitivity for the assays (Section 7). The SST is used for quality control before running each study, but also can be run periodically within a study to track performance over the study.

When measuring each lipid extract from the study samples, two methods are used to get broad lipid class coverage (Section 9).

**Method 1** – This method is for measuring the polar lipids and uses the DMS device for specificity.

**Method 2** – This method does not use DMS but the device operates in transparent mode. This method is for monitoring the other lipid classes.

## <span id="page-7-0"></span>**2.0 Instrumentation**

This method has been created, developed and optimized for use with the following equipment:

- SCIEX 5500+ system or SCIEX 6500+ series systems
- SelexION or SelexION+ device
- ExionLC system with the following components:
	- o Controller, autosampler and pumps
	- o Solvent mixer: 25 µL volume
- Analyst software, version 1.7.1
- SCIEX OS software, version 2.0 or later
- Shotgun Lipidomics Assistant (SLA) software
- Microsoft Excel template
- Master assay table for flow injection analysis

This method was optimized for the SCIEX 6500+ series systems, but it is applicable on the SCIEX 5500 series systems and the SCIEX 5500+ system. To achieve the best sensitivity on the other systems, MS parameters might need to be optimized. Different LC systems could be used for this method, but please consider the high organics used as mobile phases when choosing your LC system.

## <span id="page-8-0"></span>**3.0 Analytes, reagents and assay materials**

Details for ordering the appropriate materials for lipidomic analysis are provided in this section. To enable ordering these materials, the supplier information and the part number for each reagent or piece of equipment required are indicated below:

- o Chemicals and reagents (**Table 3-1**)
- o Lipid standards (**Table 3-2**)
- o Recommended consumables (**Table 3-3**)
- o Recommended software (**Table 3-4**)

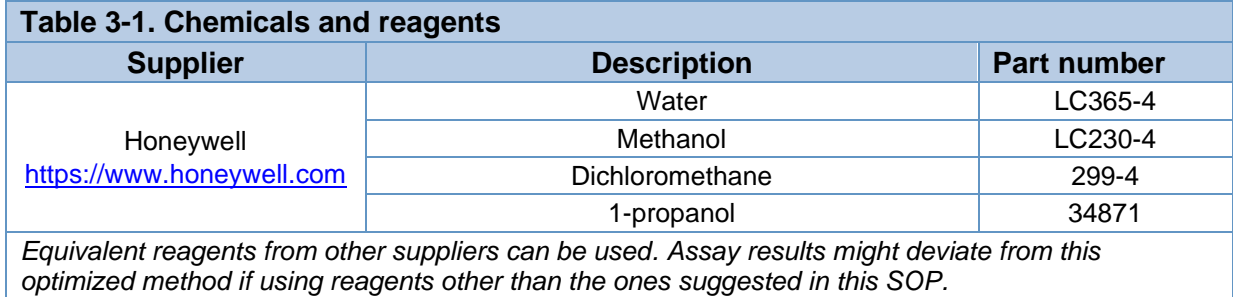

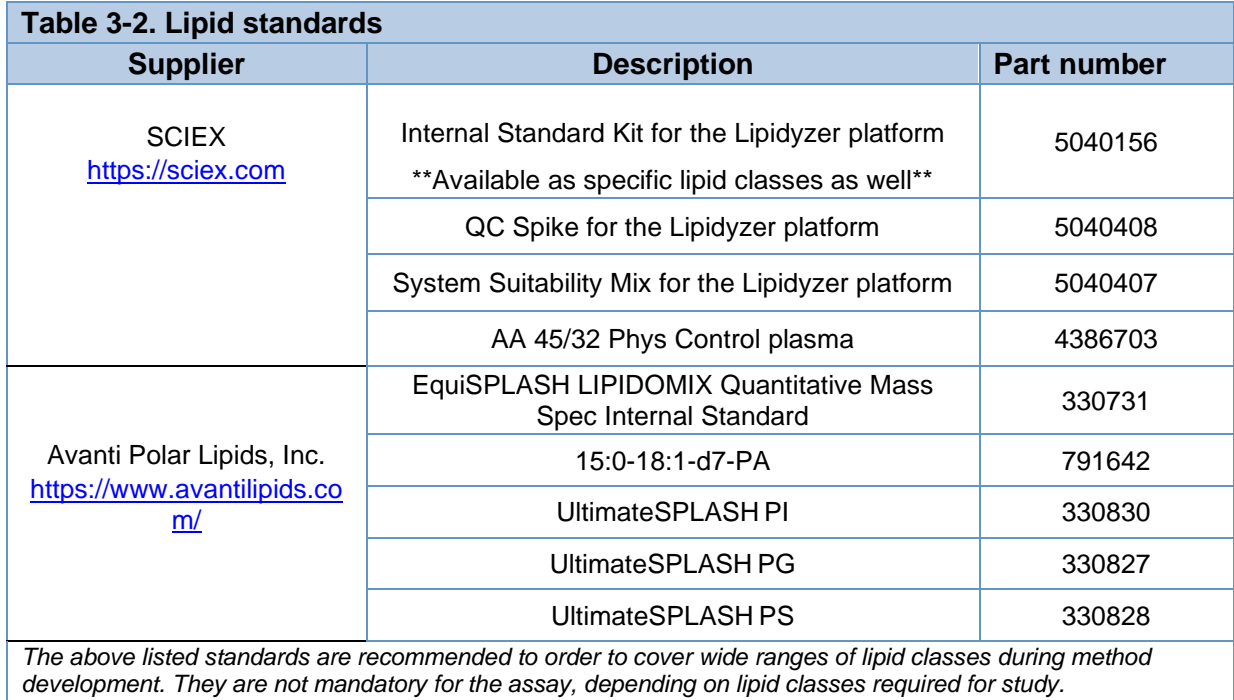

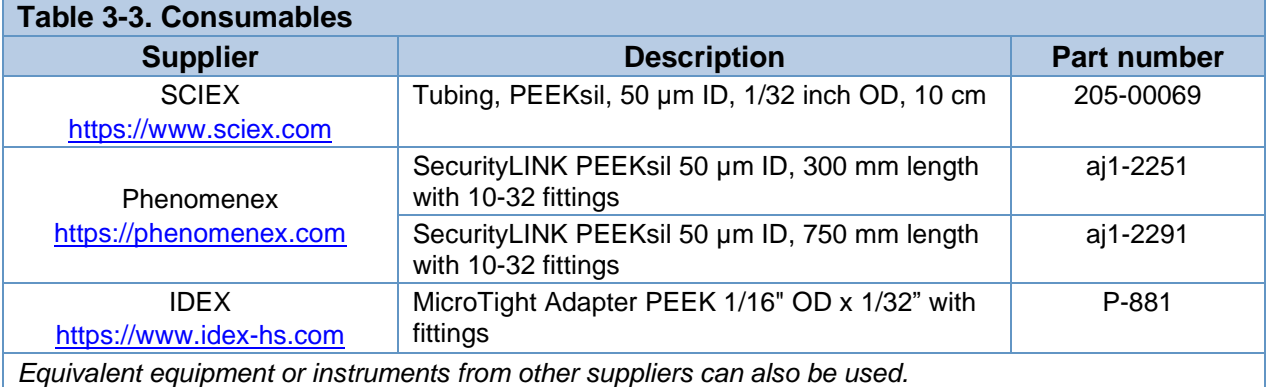

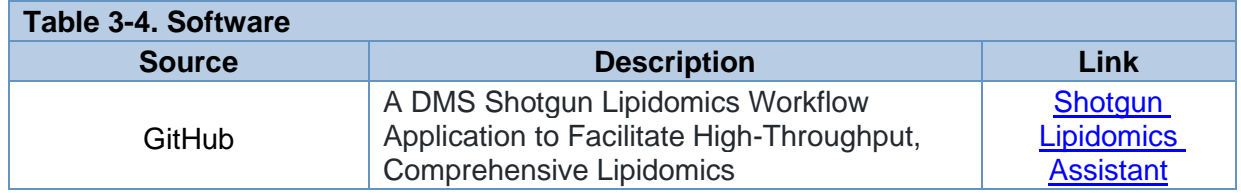

## <span id="page-10-0"></span>**4.0 Preparation of reagents and samples**

Please note that the following sample preparation procedures are for reference purposes only and represent protocols created during development of this method. Proper preparation of samples and reagents is critical to ensure optimal assay performance. Since these materials can be obtained from a wide variety of sources, these sample preparation procedures are offered as examples only. All qualified users must be trained in the sample preparation procedures described here. End-users should verify performance parameters (such as, but not limited to, recovery, precision, linearity and accuracy) for each procedure at the end-user's laboratory location. Matrix choice will have a significant impact on performance of the assay and alterations to the procedure might be necessary for successful sample preparation from selected matrices. SCIEX offers on-site training through purchase and inquiries regarding support services can be directed towards any local SCIEX sales representative.

### **Preparation of reagents and solutions**

The instructions for preparing each reagent/solution are provided below:

- 1. **Sample running solution** (1:1 methanol/dichloromethane with 10 mM ammonium acetate)
	- a. To a 1 L bottle, add 500 mL of methanol and 500 mL of dichloromethane
	- b. Add 0.7708 g of ammonium acetate
	- c. Sonicate for 15 minutes or until all ammonium acetate has been dissolved
- 2. **Needle rinse** (100% isopropanol):
	- a. To a 1 L bottle, add HPLC-grade isopropanol
- 3. **Sample dilution buffer**:
	- a. To a 50 mL bottle, add 50 mL of Sample running solution.

**NOTE: Please bring all QC and SST vials to ambient room temperature before using. If needed, gently warm and vortex vial to redissolve lipids.**

### **Preparation of samples**

The instructions for preparing the double blank, blank and QC samples are listed below:

### 1. **Double blank sample**:

a. Pipet 1 mL of 1:1 methanol/dichloromethane with 10mM ammonium acetate into an autosampler vial

### 2. **QC sample**:

a. Add 5 µL of Internal Standard Mix and 5 µL of QC Spike Mix to 490 µL of 1:1 methanol/dichloromethane

### 3. **SelexION device tuning mix for the SCIEX 6500+ series systems**:

- a. Add 10 µL of the EquiSPLASH into a vial
- b. Add 490 µL of the Sample running solution
- c. Gently vortex

# 4. **SelexION device tuning mix for the SCIEX 5500 series systems or SCIEX 5500+**

### **system:**

- a. Add 25 µL of the EquiSPLASH into a vial
- b. Add 490 µL of the Sample running solution
- c. Gently vortex

### 5. **Lower limit of detection (LOD) mix using System Suitability Mix:**

- a. Add 10 µL of the System Suitability Mix into a vial
- b. Add 10 µL of the EquiSPLASH
- c. Add 980 µL of the Sample running solution
- <span id="page-11-0"></span>d. Gently vortex

## <span id="page-12-0"></span>**5.0 Optimizing COV values for lipid classes**

This direct infusion method utilizes the SelexION device for 1 of the 2 injections. To determine the compensation voltage distinct to each lipid class, a group of standards from each class must be run and the COV must be ramped. This assay development strategy is a 2-step process, which is described here.

### **To create an acquisition method in Analyst software:**

- 1. Begin by double-clicking the Analyst software icon to open the software
- 2. On the *Configuration* tab, click on hardware profile and enable the profile that activates the mass spectrometer with the syringe pump enabled
- 3. On the *Acquisition* tab of the software home screen (**Figure 5-1**), click *Build Acquisition Method*. From the drop-down menu for scan type, select *MRM*.

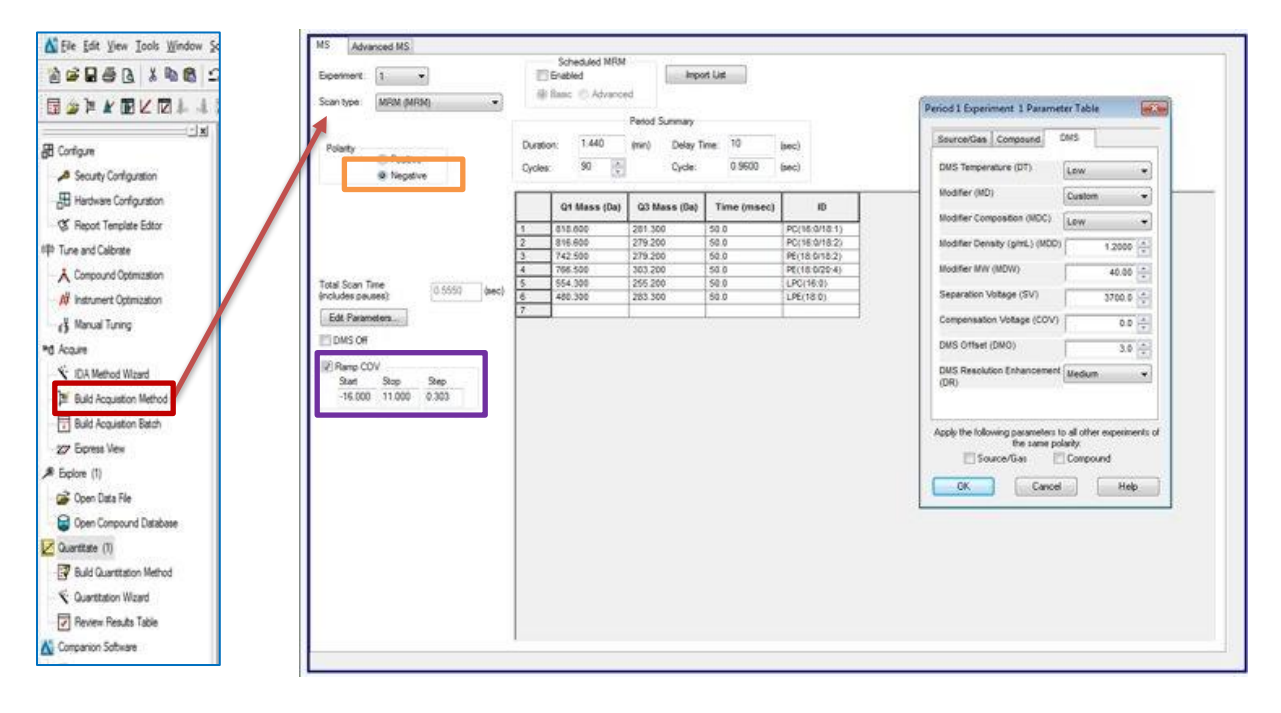

### **Figure 5-1. Building an acquisition method in Analyst Software.**

- 4. Select Negative polarity for the first experiment, as indicated in the orange box in **Figure 5-1**
- 5. Copy and paste the transitions provided in **Table 5-1a** into the MRM table
- 6. Using **Table 5-2** as a reference, edit the Source, Gas and DMS experiment parameters for the negative polarity

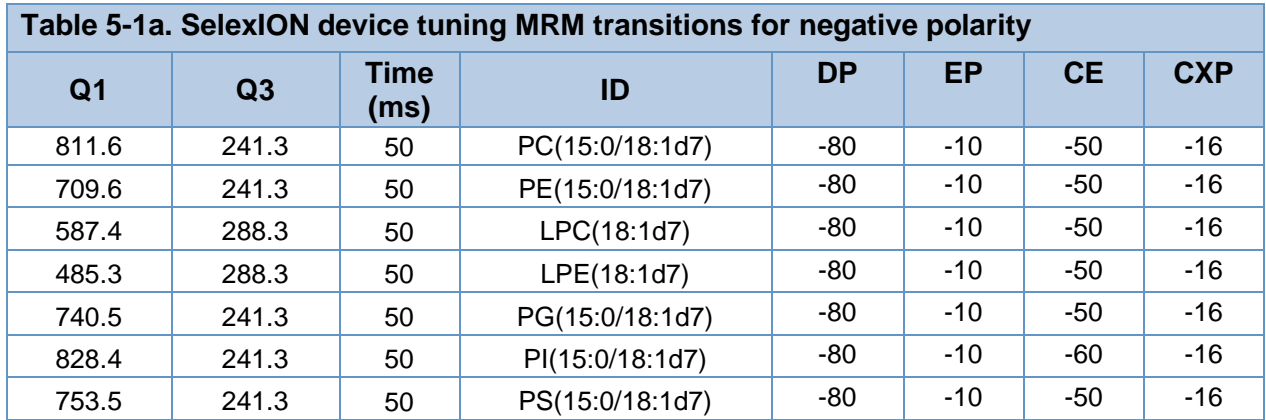

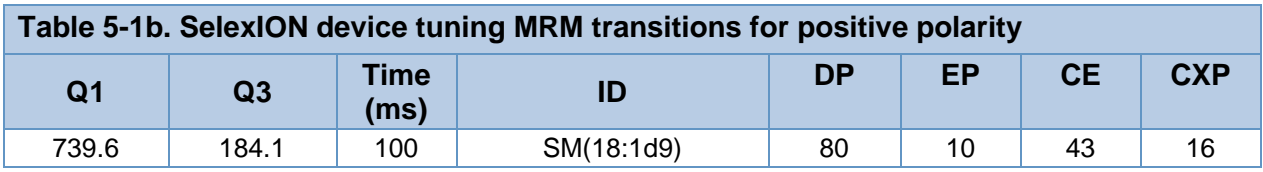

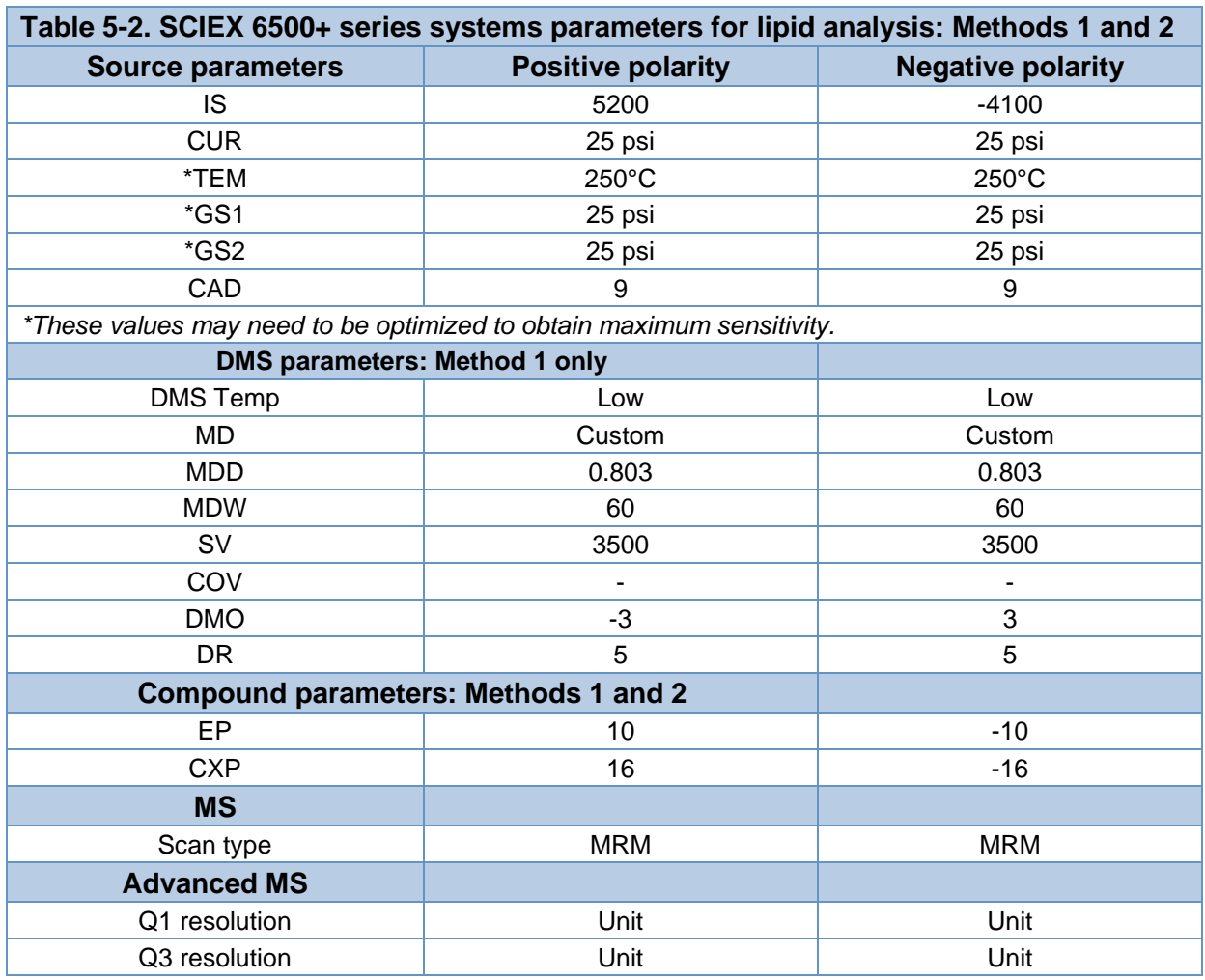

- 7. Check the Ramp COV box, indicated in the purple box in Figure 5-1
- 8. Set the "Start" to -20 and the "Stop" to 10
- 9. Save the method as *Negative\_Tuning\_SV3500*
- 10. Repeat these steps for the positive polarity COV Ramp
- a. The COV Ramp parameter should be adjusted to "Start" at -5 and "Stop" at 10
- 11. Use **Table 5-1b** to paste the MRM transitions
- 12. Fill a 1 mL syringe with the SelexION device tuning mix and place on syringe pump cradle
- 13. Create 2 batches within Analyst software to run triplicates of each polarity COV ramp
- 14. Ensure the line to the source is primed and submit the batch. Click Start.

### <span id="page-14-0"></span>**6.0 Selecting COVs for lipid classes**

Using the triplicate injections made in **[Section 5](#page-11-0)**, follow the instructions on [GitHub](https://github.com/syjgino/SLA) to use the SLA software to properly determine and update the MRM list that will be pasted in Analyst software. Examples of approximate COV values plotted by SLA software are shown in Figure 6-1.

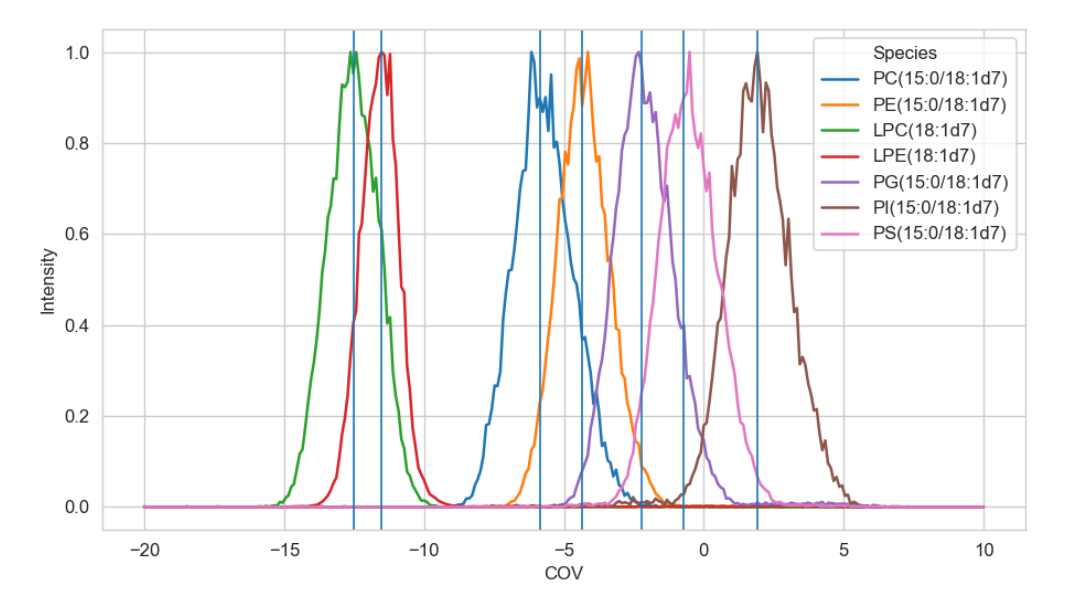

**Figure 6-1. Representative XIC of the of the negative ion mode COV ramp.**

## <span id="page-15-0"></span>**7.0 System Suitability Test**

This System Suitability Test (SST) is designed to ensure the COV values were properly picked and the DMS cell has the needed sensitivity before a run. It is not necessary to run this SST before every run but it is recommended to track the results of the SST over time to monitor performance.

### **To build the SST method in Analyst software:**

- 1. On the Acquisition tab of the software home screen, click Build Acquisition Method. From the drop-down menu for scan type, select MRM.
- 2. Select Negative polarity for the first experiment
- 3. Add a second MRM experiment under the same Period. Select Positive for polarity.
- 4. Copy and paste the transitions provided in Table 7-1a into the MRM table for the Negative polarity experiment
- 5. Copy and paste the transitions provided in Table 7-1b into the MRM table for the Positive polarity experiment
- 6. Using Table 5-2, edit the Source, Gas and DMS experiment parameters for the SST method
- 7. In the Delay Time box, set the delay to 120 sec
- 8. In the Cycles box, set the number to 20 cycles
- 9. Using the HPLC total flow program described in **[Section 8](#page-17-0)**, set up the FIA method
- 10. Save the method as SST
- 11. Place the LOD mix described in **[Section 4](#page-10-0)** in the autosampler
- 12. Place a Sample running solution blank in the autosampler
- 13. Build a batch in Analyst software to run the blank sample, then the LOD sample
- 14. Submit and run the batch
- 15. For SST analysis, follow the instructions on the SLA software instructions page

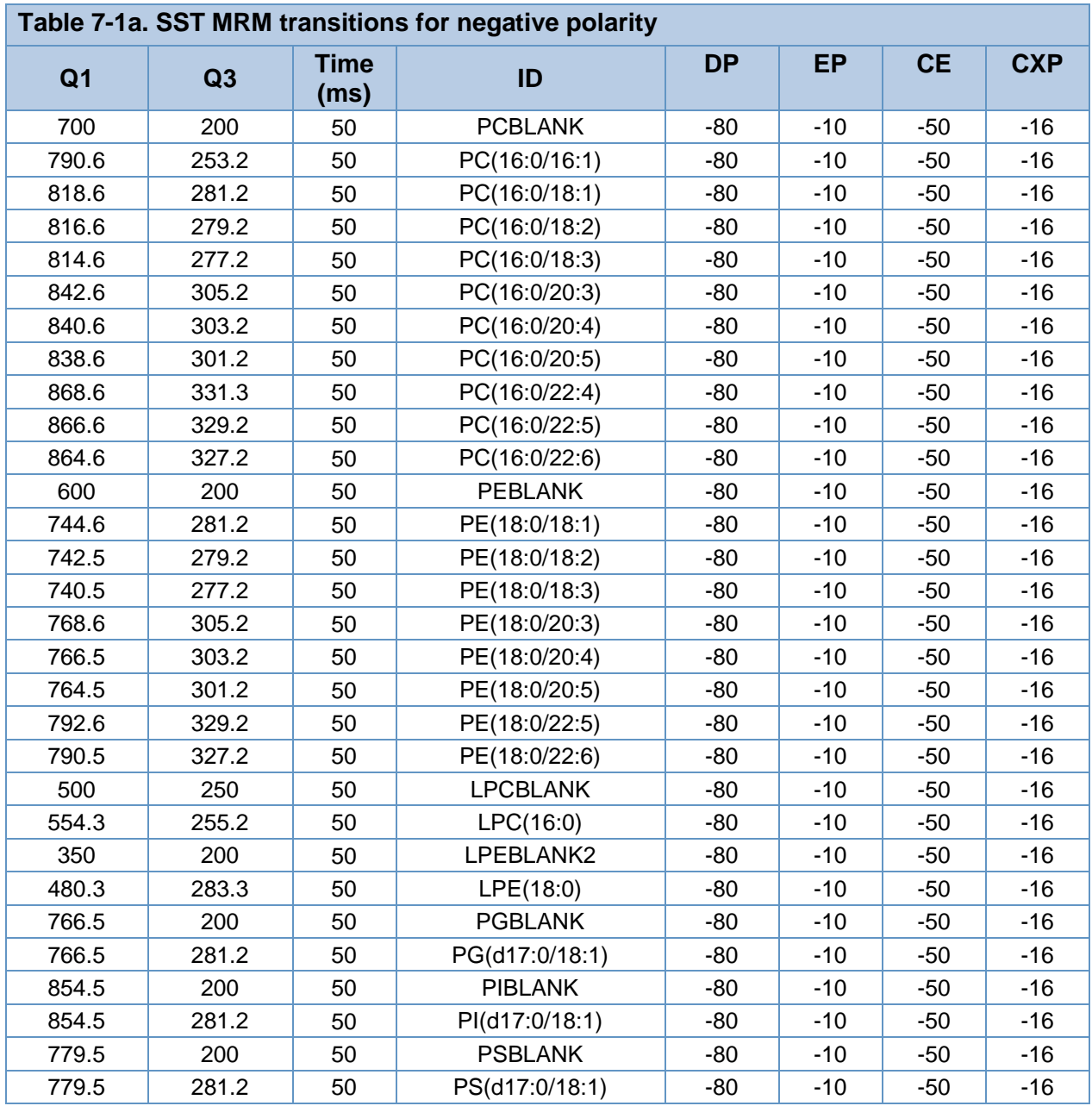

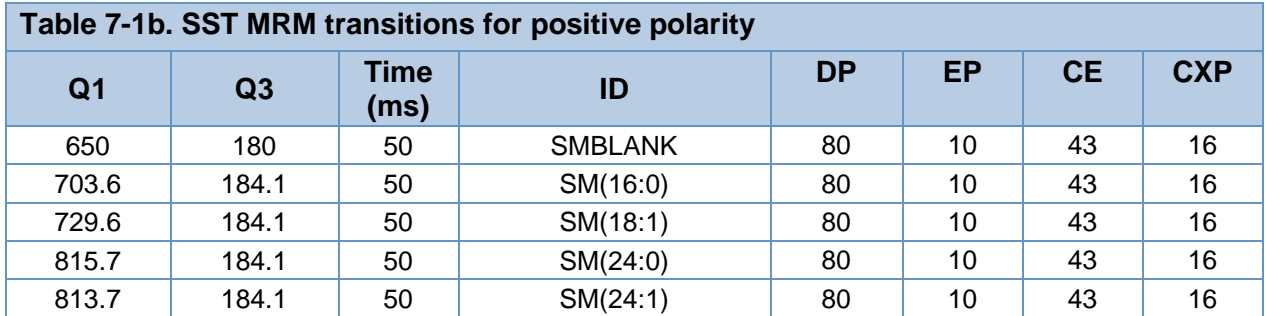

# <span id="page-17-0"></span>**8.0 HPLC system and operation parameters**

In the acquisition method that was saved in **[Section 7](#page-15-0)**, click on the ExionLC system in the left navigation panel of the method. Fill out the details in each tab, using the LC gradient details in **Table 8-1 and 8-4**. Save the method.

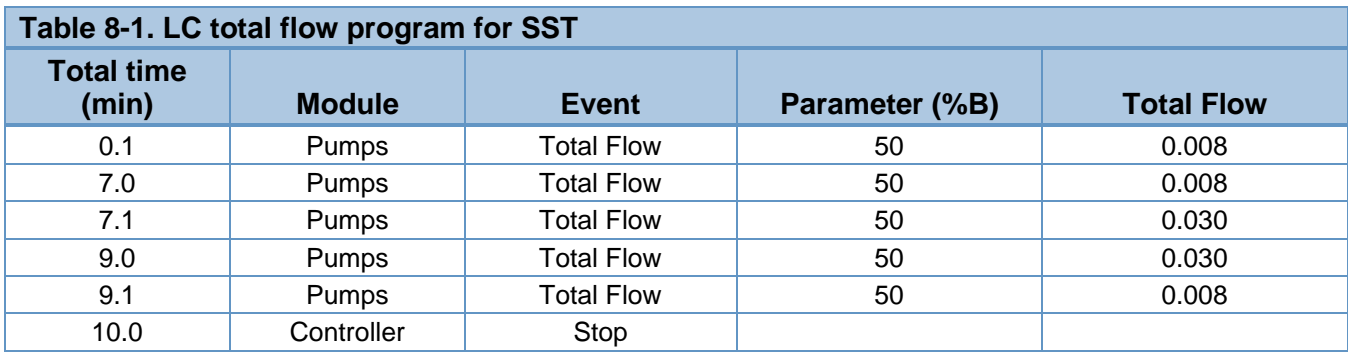

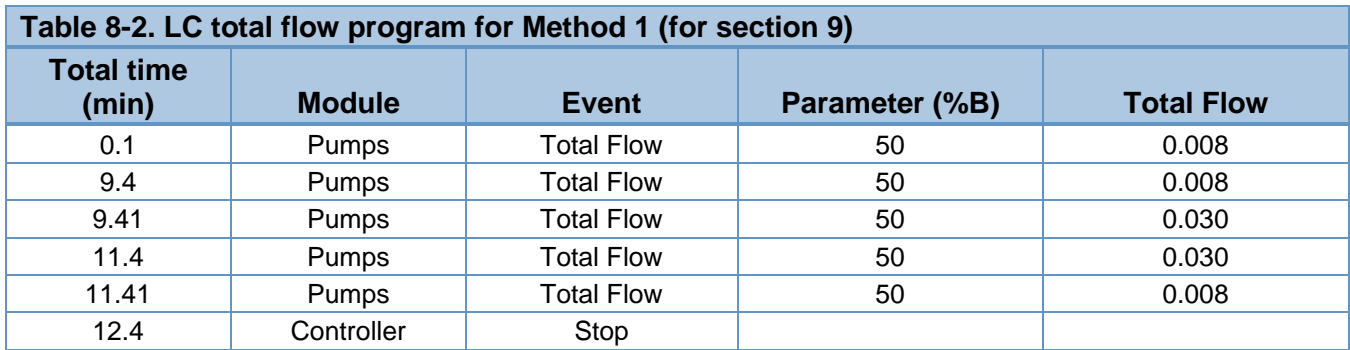

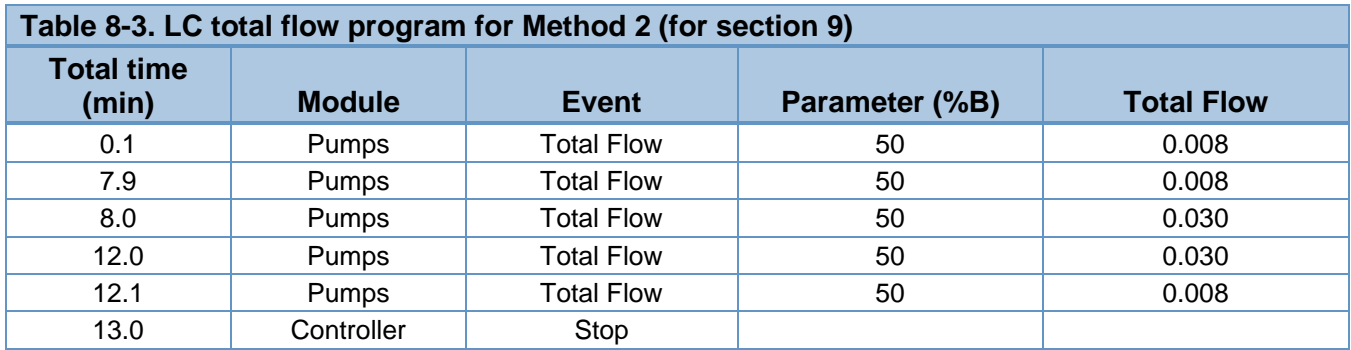

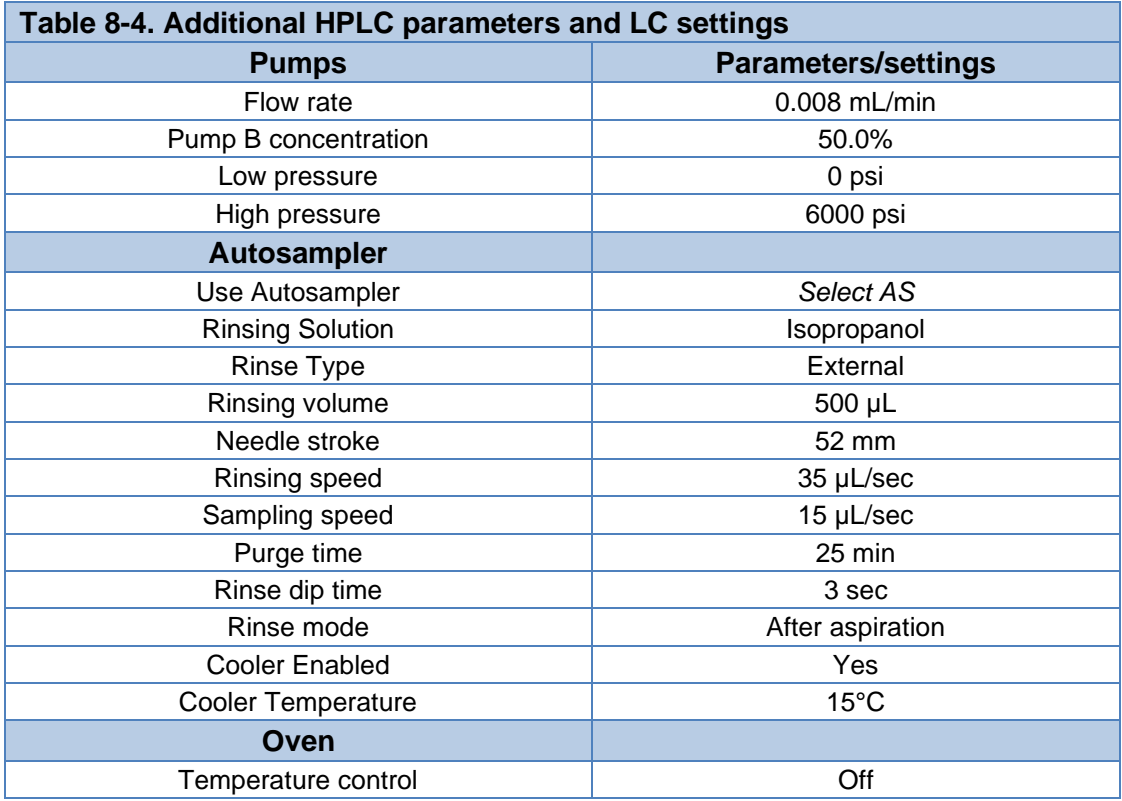

## <span id="page-18-0"></span>**9.0 Building acquisition methods for flow injection analysis**

Two methods that require 2 separate injections are required to be built for analysis of the lipidome. One requires that the DMS be "on" and the other requires the DMS to be in transparent mode or "off".

### **To construct the methods:**

- 1. Open a new MRM acquisition method with a Positive and Negative experiment under the same period
- 2. For the DMS on and off experiments, paste in the transitions from the dictionary file on **[GitHub](https://github.com/syjgino/SLA)** in their respective polarity experiments
- 3. As shown in Figure 9-1, set the Delay Time to 120 sec, indicated by the red box
- 4. As shown in Figure 9-1, set the Cycles to 20, indicated by the purple box

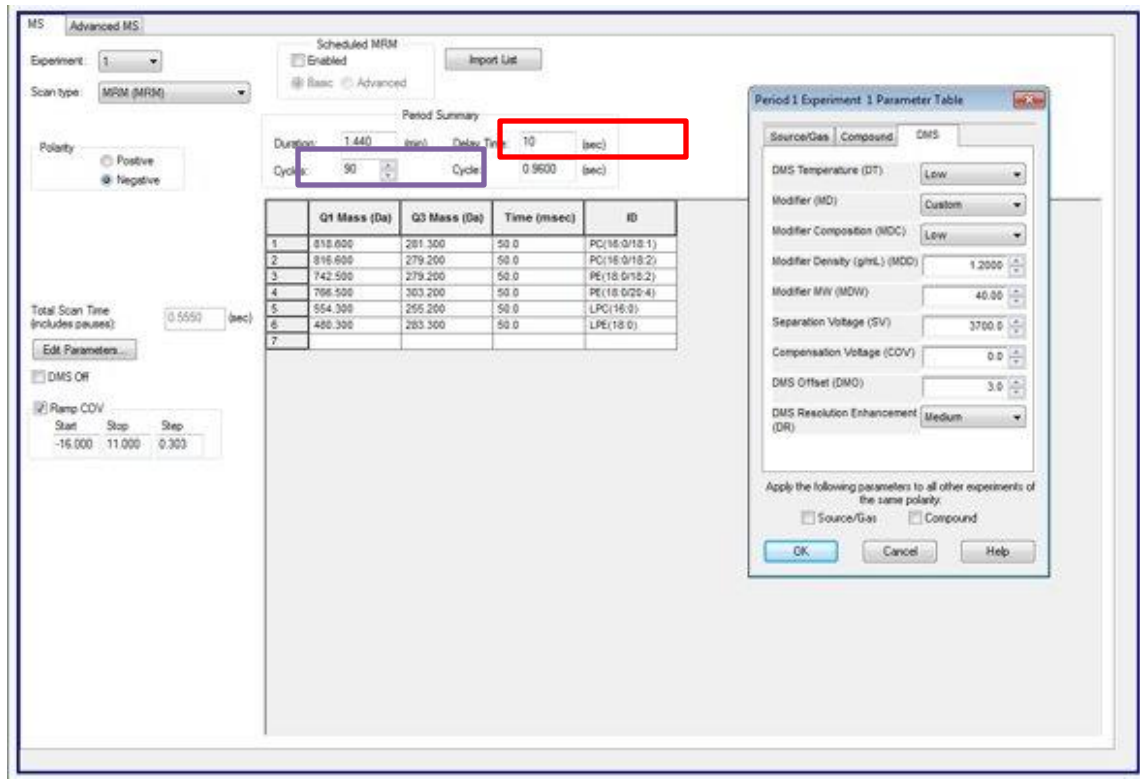

### **Figure 9-1. Setting delay time and cycles in Analyst software for SST, Method 1 and Method 2.**

- 5. Using Table 5-2, set the parameters for Method 1
- 6. Using Table 9-1, set the parameters for Method 2

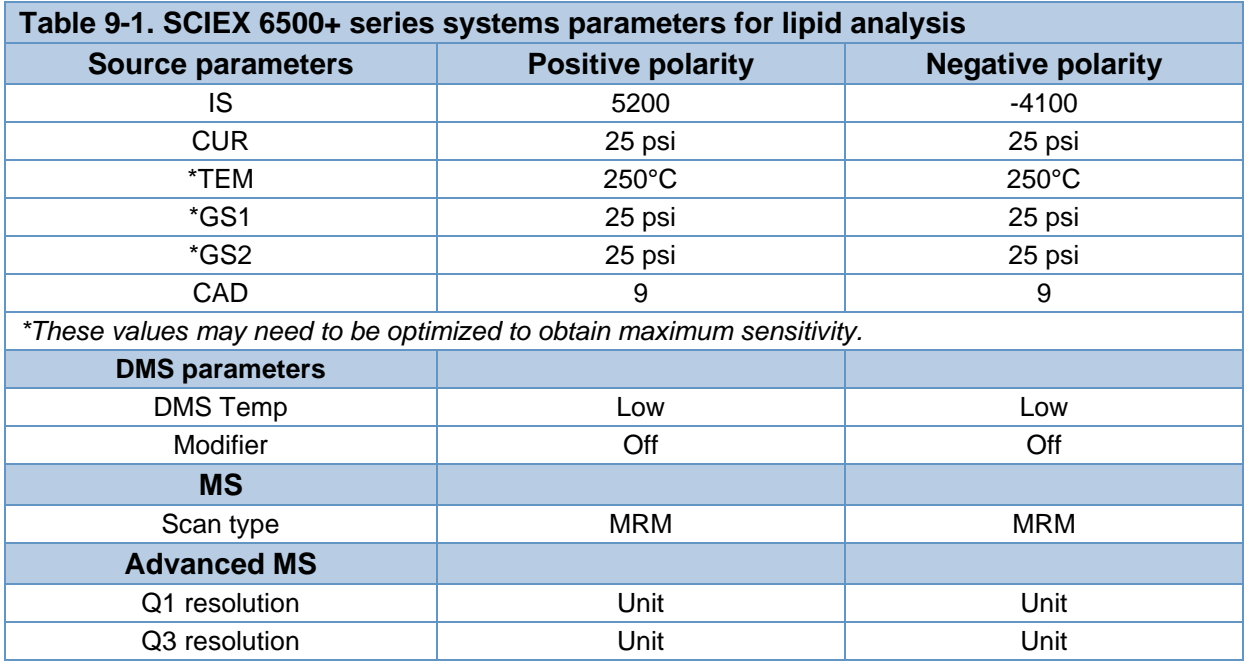

- 7. Save the methods as Method 1 or Method 2
- 8. Build a batch with the data file naming convention as "date project name 1" for Method 1 and "date - project name - 2" for Method 2. The date and project name can vary but if the SLA software will be used for analysis, the "-1" or "-2" is essential at the end of the data file name.

### <span id="page-21-0"></span>**10.0 Data analysis in SLA software**

To analyze data using SLA software, follow the instructions on [GitHub.](https://github.com/syjgino/SLA)

First, the \*.wiff files need to be converted to MZML format. For conversion, a link to the MSConvertGUI from **Proteowizard** can be found on the SLA software GitHub instructions page.

In brief, the SLA software will require a user-specified dictionary file containing a list of MRM transitions and assigned internal standards to create an output Excel file that contains the concentrations and compositions of lipid species, classes and fatty acids. These data can be normalized based on a user-defined input sheet that can, for example, normalize the data to tissue weight or cell count.

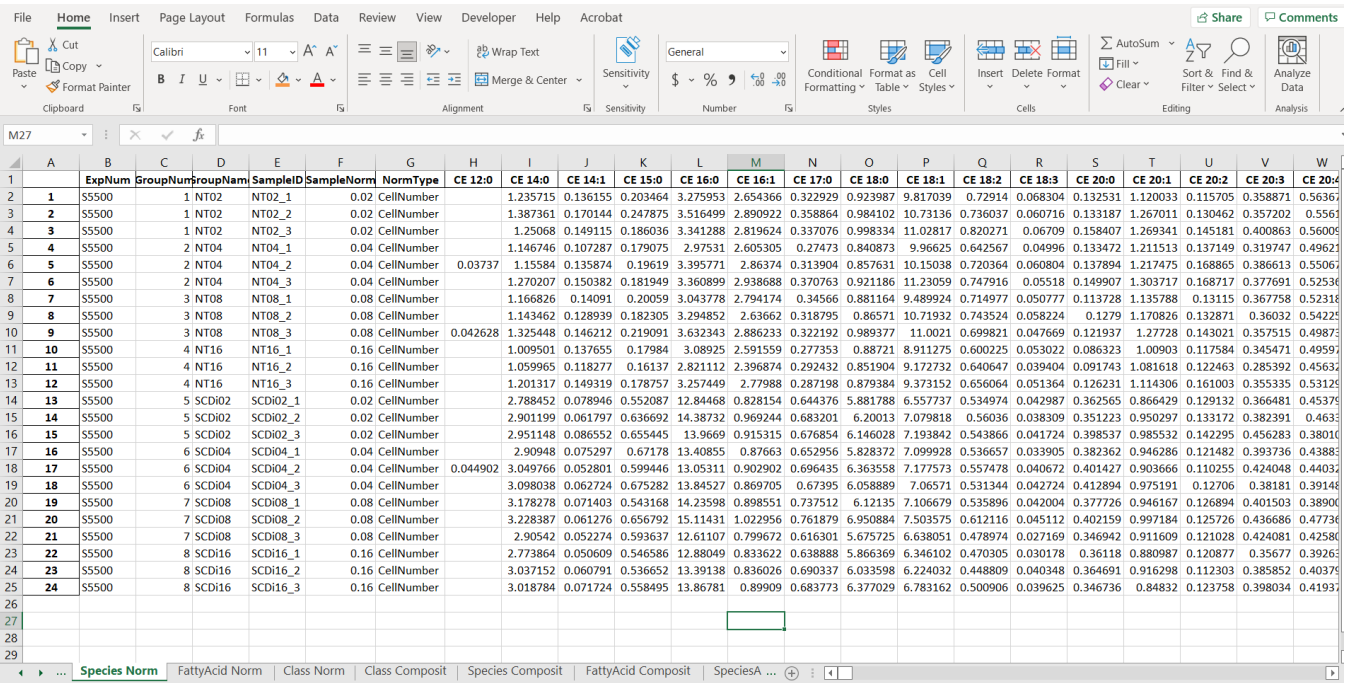

**Figure 10-1. Example output of SLA software.** The SLA software contains 6 tabs that denote the concentrations and compositions of lipid species, classes and fatty acids.

## <span id="page-22-0"></span>**Appendix A – Sample preparation protocols for biological samples**

All sample preparation techniques listed in this protocol are only suggested sample preparation methodologies and have not been validated. The retention times and compound sensitivities shown in this protocol were determined using the following suggested sample extractions.

### **A1. Extraction protocol for plasma**

- 1. Use 13 x 100 mm new glass screw-capped tubes. Do not use washed tubes, as you may extract detergent residue.
- 2. To 25 µL of plasma, add 975 µL of water. Let sit on ice for 10 min.
- 3. Add 2 mL of methanol
- 4. Add 0.9 mL of dichloromethane
- 5. Vortex
- 6. Make sure there is a mono-phase at this stage. If 2 distinct phases are observed, add 50 µL of methanol and vortex, then check to see if the solution is a single phase. If not, repeat the addition of 50 µL of methanol and vortex.
- 7. Add internal standard, vortex and let mixture sit for 30 min at room temperature
- 8. Add 1 mL of water
- 9. Add 0.9 mL of dichloromethane
- 10. Invert tubes 10 times. DO NOT VORTEX or an emulsion will be formed.
- 11. Centrifuge at 1200 rpm for 10 min
- 12. Collect lower layer and put into a new glass tube
- 13. Add 2 mL of dichloromethane to remaining materials in extraction tube
- 14. Mix, centrifuge, collect lower layer and add to first extract
- 15. Evaporate solvent under a stream of nitrogen
- 16. Re-suspend lipids in injection solvent

### **A2. Extraction protocol for cell culture**

- 1. Use 13 x 100 mm new glass screw-capped tubes. Do not use washed tubes, as you may extract detergent residue.
- 2. Collect cells:
	- a. Wash cells with non-buffered saline to remove cell culture medium
	- b. For cells in suspension: Centrifuge, discard saline and add 1 mL water. Vortex and transfer to glass tube for extraction. Allow to rest on ice for 10 min. Ensure the final volume is 1 mL, adjusting if necessary.
	- c. For adhered cells: Wash cells with non-buffered saline. Add 1 mL water to lyse cells and scrape. Collect cell lysate and transfer to glass tube for extraction. Allow to rest on ice for 10 min. Ensure the final volume is 1 mL, adjusting if necessary.
- 3. Add 2 mL of methanol
- 4. Add 0.9 mL of dichloromethane
- 5. Vortex
- 6. Make sure there is a mono-phase at this stage. If 2 distinct phases are observed, add 50 µL of methanol and vortex, then check to see if the solution is a single phase. If not, repeat the addition of 50 µL of methanol and vortex.
- 7. Add internal standard, vortex and let mixture sit for 30 min at room temperature
- 8. Add 1 mL of water
- 9. Add 0.9 mL of dichloromethane
- 10. Vortex
- 11. Centrifuge at 1200 rpm for 10 min
- 12. Collect lower layer and put into a new glass tube
- 13. Add 2 mL of dichloromethane to remaining materials in extraction tube
- 14. Mix, centrifuge, collect lower layer and add to first extract
- 15. Evaporate solvent under a stream of nitrogen
- 16. Re-suspend lipids in injection solvent

### **A3. Extraction protocol for solid tissue**

- 1. Weigh tissue to be extracted. Approximately 50–100 mg of tissue is sufficient. Calculate the water content in tissue:
	- a. Adipose, 18%
	- b. Brain, 60%
	- c. Bone, 44%
	- d. Average value for liver, kidney, lung, heart, spleen, intestines and stomach, 65%
	- e. Testes, 18%
- 2. Add water to tissue so that the total water volume is 1 mL
	- a. For example, a 100 mg sample of brain contains 60 µL of water. To reach 1 mL total water volume, add 940 µL of water.
- 3. Homogenize tissue using a bead mill or equivalent
- 4. Transfer homogenate into a 13 x 100 mm glass screw-top tube
- 5. Add 2 mL of methanol
- 6. Add 0.9 mL of dichloromethane
- 7. Vortex
- 8. Make sure there is a mono-phase at this stage. If 2 distinct phases are observed, add 50 µL of methanol and vortex, then check to see if the solution is a single phase. If not, repeat the addition of 50 µL of methanol and vortex.
- 9. Add internal standard, vortex and let mixture sit for 30 min at room temperature
- 10. Add 1 mL of water
- 11. Add 0.9 mL of dichloromethane
- 12. Vortex
- 13. Centrifuge at 1200 rpm for 10 min
- 14. Collect lower layer and put into a new glass tube
- 15. Add 2 mL of dichloromethane to remaining materials in extraction tube
- 16. Mix, centrifuge, collect lower layer and add to first extract
- 17. Evaporate solvent under a stream of nitrogen
- 18. Re-suspend lipids in injection solvent.

### **A4. Internal standard preparation**

- 1. Part numbers are provided in Section 3 of this SOP
- 2. Using Table A1, add the volume that is recommended for each lipid class to each sample
	- a. Note that this volume is based on a single sample. You can scale this volume to yield a homogenous mixture that can be added to a batch of samples.
- 3. Please note: These volumes are the recommended starting volumes for each lipid class.

They might need to be reoptimized based on your matrix of interest.

**Table-A1. Recommended volumes for internal standard addition.** The part number for each internal standard class is listed with the number of standards that comprise that subclass. Concentrations indicated are for the lot used and might need to be adjusted for future lots. The farright column provides the recommended volume of internal standards to add to each sample.

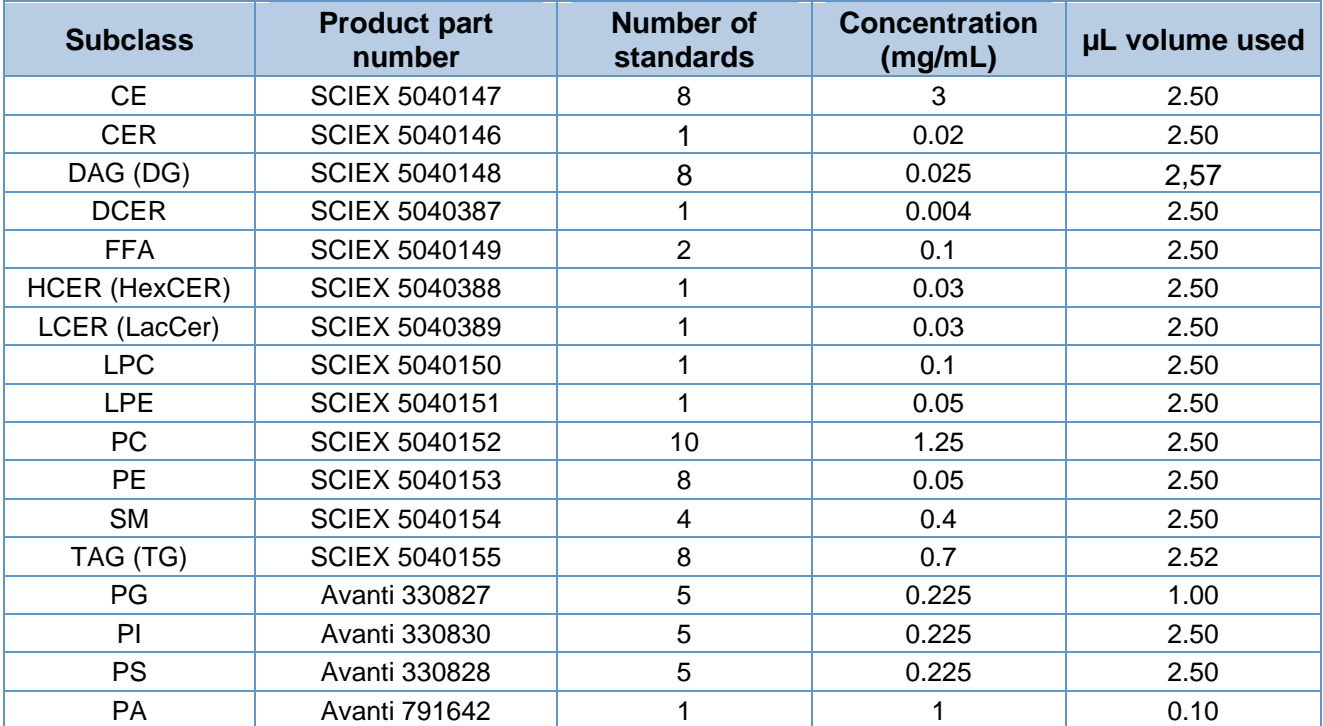

The SCIEX clinical diagnostic portfolio is For In Vitro Diagnostic Use. Rx Only. Product(s) not available in all countries. For information on availability, please contact your local sales representative or refer t[o https://sciex.com/diagnostics.](https://sciex.com/diagnostics) All other products are For Research Use Only. Not for use in Diagnostic Procedures.

Trademarks and/or registered trademarks mentioned herein, including associated logos, are the property of AB Sciex Pte. Ltd. or their respective owners in the United States and/or certain other countries (se[e www.sciex.com/trademarks\).](http://www.sciex.com/trademarks) AB Sciex™ is being used under license.

© 2022 DH Tech. Dev. Pte. Ltd. RUO-MKT-02-14428-A.

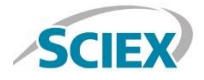